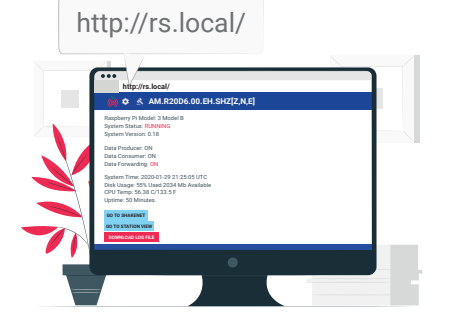

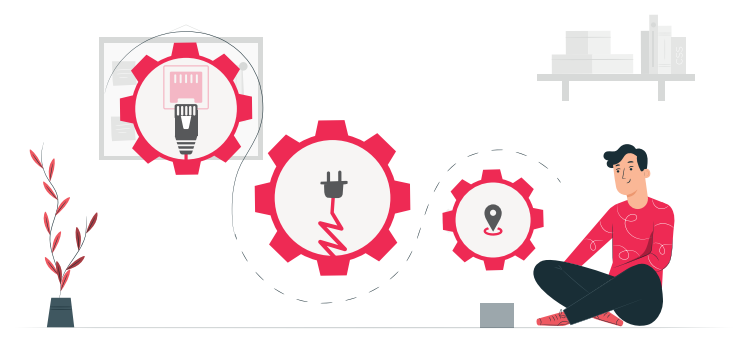

Find a suitable place for first time plug-in. The Shake will need to be close to:

*Note: For privacy, we publicly obscure your Shake's location on our mobile and web maps.*  \* We do not recommend using WIFI**ND And The Section 2 Contract Contract Contract Contract Contract Contract Control Control of the FAQs in this guide. And web maps. <b>The Password: shakeme Taspberryshake.org/help** 

On the rs.local/ main page:<br>
Forward your data to the Raspberry Congratulations! You and your Shake Data Center and be seen on our interactive mobile and web maps:

- **In rs.local/ Settings Ref** select the DATA tab
- Check "Forward data"
- Click save and restart
- **C** Login using: Username: myshake

Shake are now a part of the *world's largest* seismic network!

- A power outlet.
- An Ethernet port (often on your wifi router).

Login to shakenet.raspberryshake.org to connect with your Shake

See your Shake's data in real-time on our ShakeNet mobile and web apps, available for iPhone and Android. Sign in to view thousands of Shakes online and streaming world-wide.

- After turning on the device for the first time, it will likely need to update for a few minutes
- You can always change your Shake's location after the initial set-up
- To ensure your device is connected to the Internet, look for flashing lights on the Ethernet port
- **•** Enter your information.
- **Enter your location as accurately** as possible for precise seismic triangulation.

# **Set up your Raspberry Shake Connect your Shake Joining the ShakeNet Community Watch the Earth Move on your devices**

Scan the OR code for more helpful resources.

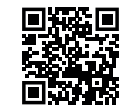

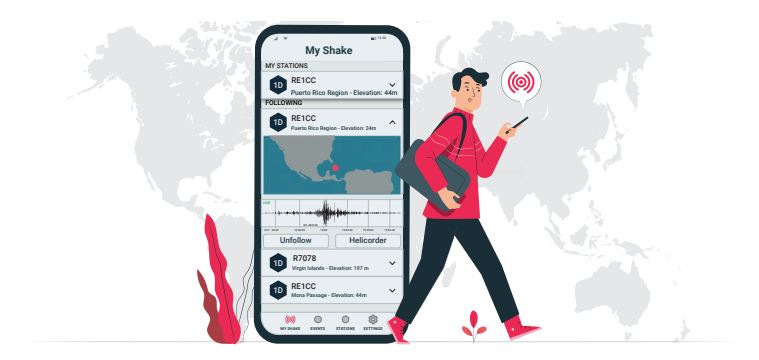

**Get Online!** Detect your first earthquake and see what's shaking around you!

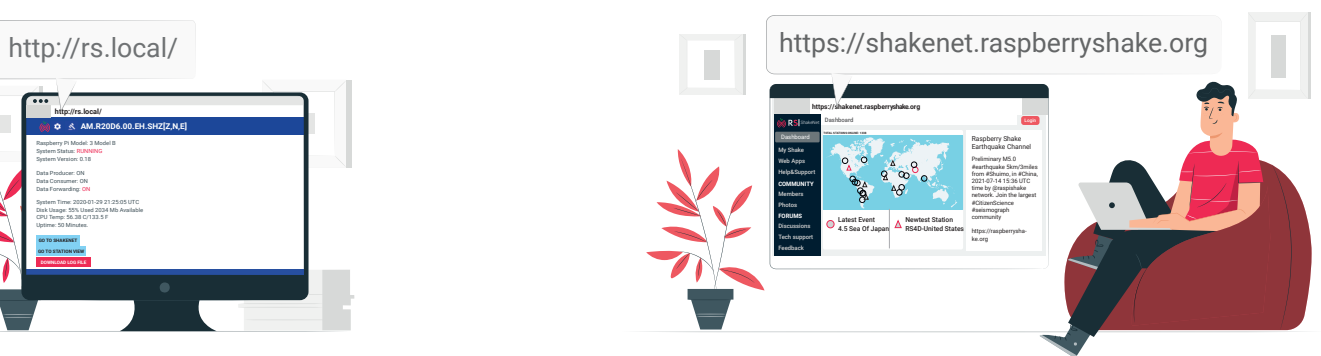

- Connect to your Shake via a computer or mobile device that is on the same network:
- **•** Type http://rs.local/ into the address bar on any browser.
- You should reach the webpage displayed above.
- $\bullet$  If you have any trouble, check out the FAQs in this guide.

**Step 1: First plug-in Shaker Tips:** Shake **Step 2: Connecting to rs.local Step 3: Shake configuration Step 4: Contribute to worldwide Step 5: Start Shaking!** 

**Click on the Settings icon.** 

Plug in the Ethernet cable first, then power.

## **Shaker Tips:**

**Step 4: Contribute to worldwide Earthquake detection!**

Password: shakeme

**https://raspberryshake.org/welcome**

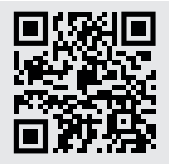

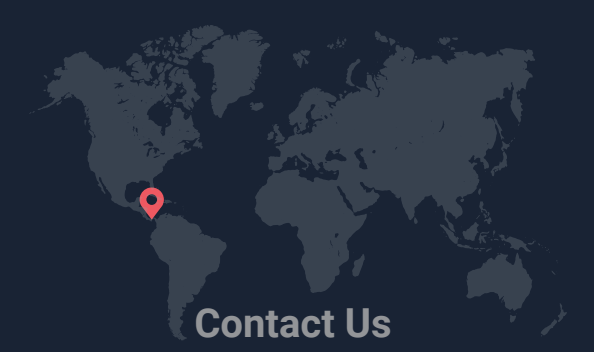

Raspber ry Sha ke, S.A. Boquete, Panama community.raspberryshake.org raspber rysha ke.o rg/help

## **F requently As ked Questions:**

### How do I see my first earthquake?

Easily visualize earthquakes of all sizes and intensities on our ShakeNet mobile and web apps. Go to: https://raspberryshake.org/welcome

#### **What if I have a restricted network (e.g., a firewall at schools or the office)?**

Talk with your IT administrator to add your Sha k e 's M AC and/or IP address to their system. We can always support you on the forum!

Usuall y, your new Sha ke will appear on Sha keNet mobile and web apps within 24 hours, usually much faste r .

#### **Does my Sha ke need a dedicated computer?**

Your Shake does not utilize the HDMI output for data visualization or configu ration. The Sha ke can be accessed via the rs.local/ webpage and the data can be visualized remotely through the ShakeNet mobile and web apps.

Nope, your Sha ke does not need a dedicated computer - it al ready is one!

### **What if rs.local/ does not open in my b rowser?**

# **F requently As ked Questions:**

### **What is an ideal location for my Sha ke after initial setup?**

The best location for your Shake is the "quietest" place possible. In some cases, this could be on a concrete slab of the lowest floor of your building, near a foundation wall, and away from washing machines, air conditioners, and similar "noisy" things. Regardless of where you set it up, your Shake will capture every vibration around you!

### **Can I plug my Shake into a monitor via HDMI?**

**Hap py Shaking! raspber rysha ke.o rg/help For any other questions, visit our help page, our**  manual, or our technical support forum.

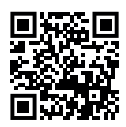

#### **Why might my Sha ke be constantly rebooting/not turning on?**

We recommend that you check the output of your power supply, the Shake requi res 2.5 Amps and between 5 and 5.2 volts. Note that your typical cell phone power supplies generally do not supply sufficient Amps.

- If a sea rch or an empty web page appears instead of the Sha ke configu ration sc reen, remember to add a fo rwa rd slash to the local add ress, li ke this: rs.local/
- There is a possibility that your Shake is still completing the initial update process. The time varies depending on the internet connection speed, so t ry again in a little bit.
- You can try to find the IP address of your Shake from your WiFi router admin panel, or with an app li ke Fing. Enter the IP in to your b rowse r, which will open the same rs.local/ config page.

#### How long does it take for my Shake to appear on ShakeNet?

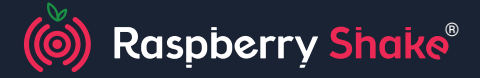

#### **WATCH THE EARTH MOVE**

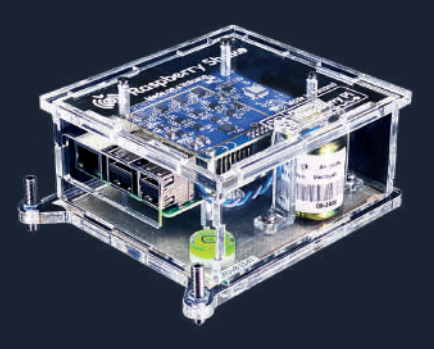

# **Quick Start Guide**